#### Sistemas Operacionais de Rede

#### DNS – Domain Name System

- Usado para traduzir nomes em endereços IP
- O cliente envia um pedido ao servidor procurando por um nome
- O servidor, caso tenha um registro correspondente, responde ao cliente com o IP correspondente a este nome.
- O sistema de nomeação por domínios é hierárquico

- As zonas em um domínio são separadas por um ponto
- www.ifrn.edu.br leitura desse endereço deve ser: máquina chamada **www**, no domínio .**ifrn**, no domínio .**edu** no domínio .**br**
- Os domínios raiz indicam o país exemplo: .br, .uk, .jp apenas os estados unidos não utilizam domínio de país
- Há também a separação por tipo de atividade: .com comercial, .gov governo, .mil militar, .edu educacional
- A separação por tipo de atividade é padronizada em cada país

- Em cada país uma instituição é responsável pelo registro geral de domínios daquele país
- No Brasil esta instituição é o **registro.br**
- Qualquer um pode registrar um domínio no Brasil
- Há o pagamento anual de uma taxa de manutenção ao **registro.br**
- Depois de registrado no **registro.br** é necessário ter 2 servidores DNS próprios que respondam por este domínio

- Ao registrar um domínio o dono passa a ter permissão de criar qualquer subdomínio que quiser neste domínio
- Um pedido de acesso a qualquer serviço pelo nome, gera um pedido DNS e depois um pedido pelo serviço real
	- Daí o DNS deve ser um servidor rápido e confiável
- No linux o servidor de DNS mais conhecido é o **BIND**
- O BIND está disponível em qualquer distribuição linux atual comumente pelo pacote **bind9**

• Instale o bind usando:

#### **apt-get install bind9**

- Como em qualquer outro serviço será criado um arquivo em **/etc/init.d/** para iniciar e parar o serviço, esse arquivo chama-se comumente **bind9** ou **named**
- O principal arquivo de configuração do bind é o **/etc/bind/named.conf**
- No debian o cadastro de novos domínios deve ser feito no arquivo **/etc/bind/named.conf.local**

● No arquivo **/etc/bind/named.conf.local** inclua a o seu domínio, indicando o arquivo que contem a configuração deste

```
zone zeninguem.com.br IN {
zone zeninguem.com.br IN {
     type master;
type master;
     file "/etc/bind/db.zeninguem";
file "/etc/bind/db.zeninguem";
     Allow-transfer { 10.0.2.1; };
Allow-transfer { 10.0.2.1; };
};
};
```
- Após definir o domínio em **/etc/bind/named.conf.local** agora é necessário definir os hosts do domínio em questão
- Veja o exemplo do conteúdo do arquivo **db.zeninguem**

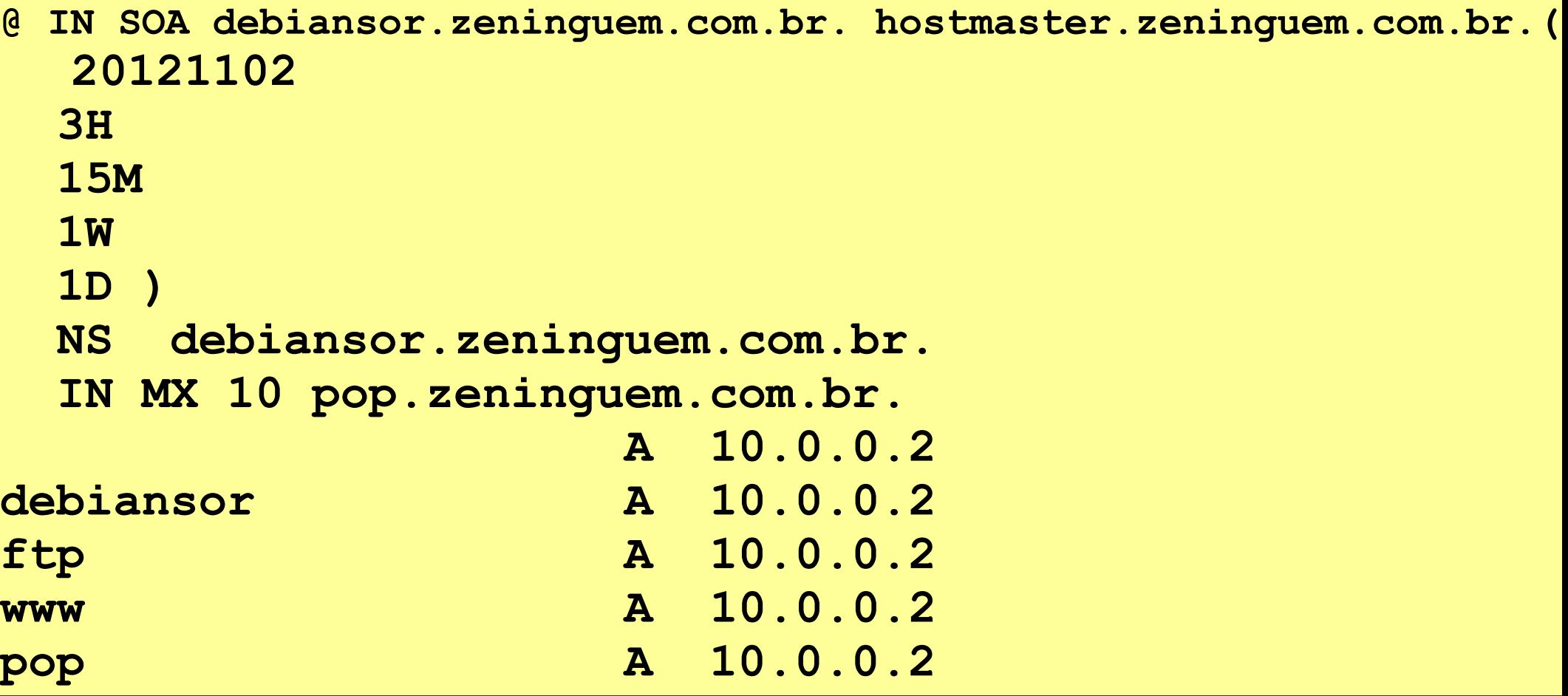

- **@ IN SOA sebiansor.zeninguem.com.br. hostmaster.zeninguem.com.br.(**
	- **@ IN** internet
	- **SOA** Start of Authotrity
	- debiansorr.zeninguem.com.br nome da máquina que é o servidor de DNS
	- hostmaster.zeninguem.com.br  $-$  e-mail do admin do DNS sem o  $@$
- **(20110602 3H 15M 1W 1D )**
	- **20121102** Data da última atualização no formato: AAAAMMDD
	- **3H** Tempo de atualização entre os servidores secundário e primário
	- **15M** tempo entre novas tentativas
	- **1W** Tempo que o servidor secundário pode responder pelo primário
	- 1D Tempo de devolução do domínio ao servidor principal

- **IN NS debiansor.zeninguem.com.br.**
	- Nome do servidor DNS, pode haver mais de 1
- **IN MX 10 pop.zeninguem.com.br.**
	- Mail Exchanger
- Subdomínios e hosts da rede:
	- debiansor A 10.0.2.1 •  $ftp$   $A$   $10.0.2.1$ www A 10.0.2.1 • pop A 10.0.2.1

#### Servidores de DNS

- No linux o servidor de DNS está configurado no arquivo **/etc/resolv.conf**
- Como o seu servidor é também o servidor de domínio na sua rede acrescente a seguinte entrada no arquivo **/etc/resolv.conf**

**nameserver 127.0.0.1**

#### Teste

• Use o comando ping para testar se o seu domínio está respondendo corretamente